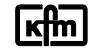

**\_\_\_\_\_\_\_\_\_\_\_\_\_\_\_\_\_\_\_\_\_\_\_\_\_\_\_\_\_\_\_\_\_\_\_\_\_\_\_\_\_\_\_\_\_\_\_\_\_\_\_\_\_\_\_\_\_\_\_\_\_\_\_\_\_\_\_\_\_\_\_\_\_**

903 / 93 series devices fitted with the USB-Host can read in and out the parameter set, TFT configuration and, depending on version, the complete configuration by means of conventional USB stick. Moreover, again depending on version, data logger recordings and fault history can be read out.

Irrespective of the above selectable functions, the continuous logger data is automatically saved on a regular basis if the USB stick is inserted.

The data are prepared and processed by the PC with the KFM parametering software PKS in the respective function areas; data logger recordings can be imported and visualised in Excel by means of csv- file.

The stick is inserted from outside into the USB-Host port at the rear.

Without connected USB stick the menu with the functions for data transfer are hidden; they appear once the connection with the USB stick has been successfully established. During a file transfer the progress is shown by means of a progress bar; successful file transfer is acknowledged with a message.

# **Operating state:** USB- connection:

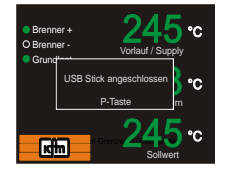

In its operating state the prefect connection of an inserted USB stick is indicated by the message "USB stick connected".

*-* briefly press the key to acknowledge the message. Data transfer functions are now available in the parameter level 1**.** 

# **Parameter level 1:**<br>USB stick M

**USB stick** Menu (only) if fitted with USB-Host and inserted USB stick: Data transfer functions *The desired function is marked in blue with the*  $\Box$ *... keys, to acknowledge input briefly press the key*

# "**Only load parameters**", "**Load TFT project**", "**Load complete configuration**"

*Parameter set, TFT project or the complete configuration is transferred from the USB stick to the device; mark desired file and acknowledge with -key.*

## *Notes:*

*Submenu "Parameter file": Depending on file type and in consideration to the instructions on the standard path (see next section) existing data can be selected on the USB stick.*

*No automatic conversion. Please ensure that the software- version of the new configuration complies with the original.*

# "**Only save parameters**", "**Save TFT project**", "**Save complete configuration", Save logger data"**

*Parameter set, TFT project or the complete configuration or the fault history as well as the logger data are transferred from the device to the USB stick.*

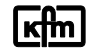

**\_\_\_\_\_\_\_\_\_\_\_\_\_\_\_\_\_\_\_\_\_\_\_\_\_\_\_\_\_\_\_\_\_\_\_\_\_\_\_\_\_\_\_\_\_\_\_\_\_\_\_\_\_\_\_\_\_\_\_\_\_\_\_\_\_\_\_\_\_\_\_\_\_**

**"Abort"** to leave the menu or "**Remove USB"** in order to securely interrupt the connection to the USB stick

# **Instructions on standard path:**

*Parameter set, TFT project and the complete configuration* must be saved on the USB stick in accordance to the following standard path:

- **Parameter set:** \Fbnr\PARAM\\*.pks Example: \21728034\PARAM\\*.pks
- **TFT projekt:** \Fbnr\TFT\\*.tft Example: \21728034\TFT\\*.tft
- **Configuration:** \Fbnr\CONFIG\\*.kfg Example: \21728034\CONFIG\\*.kfg

*"Fbnr": Serial number in accordance to the type plate (example: R217 28 034).*

## **Instructions regarding parameter set and configuration:**

Depending on the configuration, it may be that the parameter set must also be read in or out after configuration when transferring the current parameters (after exchange of configuration only).

## **Instructions to the file name on file read out:**

The file is automatically named and saved into standard path on the USB stick in accordance with year, month, day and a sequential number. Example: A parameter file is saved on 22 March 2015 on the USB stick as "15032200.pks".

*Exception: Automatically saved logger data are named according to year and calendar week. Example; A logger recording within the 22 calendar week 2017 is named "2017\_W22.csv".*

## **Supported USB sticks and file systems**

The USB-Host function works fine with most commercial USB sticks. Even though, the perfect connection is only assured when using USB sticks that have been obtained from KFM or approved by KFM. Tested, for example: USB Xmore GXQC8A0116R

*Only the FAT32 file system is to be used. Other file systems are not recognised by the unit. The USB stick should only contain controller files.*

## *Attention:*

- *In order to avoid data loss, the USB stick must not be removed during reading in and out!*
- *Before removing the USB stick, the connection to the USB stick must have been securely interrupted!*
- *The USB stick serves for Setup and is otherwise to be removed. Exception: Long-term logger recordings for diagnosis purposes (> 5 days).*
- *The controller is deactivated during file loading and may need to be automatically restarted after end of transfer!*
- *The service port of the controller is deactivated during file saving.*